# x **Guida** Iscrizione e contribuzione x

**Per gli addetti ai lavori**

# GIEBIPRO **(2)** CADIPROF

### <span id="page-1-0"></span>**Cos'è la bilateralità?**

La bilateralità degli studi professionali rappresenta un sistema partecipativo di "enti" frutto del Contratto Collettivo Nazionale del Lavoro e di accordi interconfederali, a sintesi di relazioni concertative tra le associazioni professionali di categoria e le sigle sindacali dei lavoratori maggiormente rappresentative del settore.

### **Flusso per i consulenti**

I professionisti intermediari (Consulenti del lavoro, Dottori commercialisti, Ragionieri, Centri servizi, Revisori contabili, ecc…) devono:

┋┽

- 1. Registrarsi con il profilo *Consulente*
- 2. Iscrivere lo studio cliente
- 3. Agganciare il profilo *Professionista DDL* a quello di *Consulente*

# **Indice**

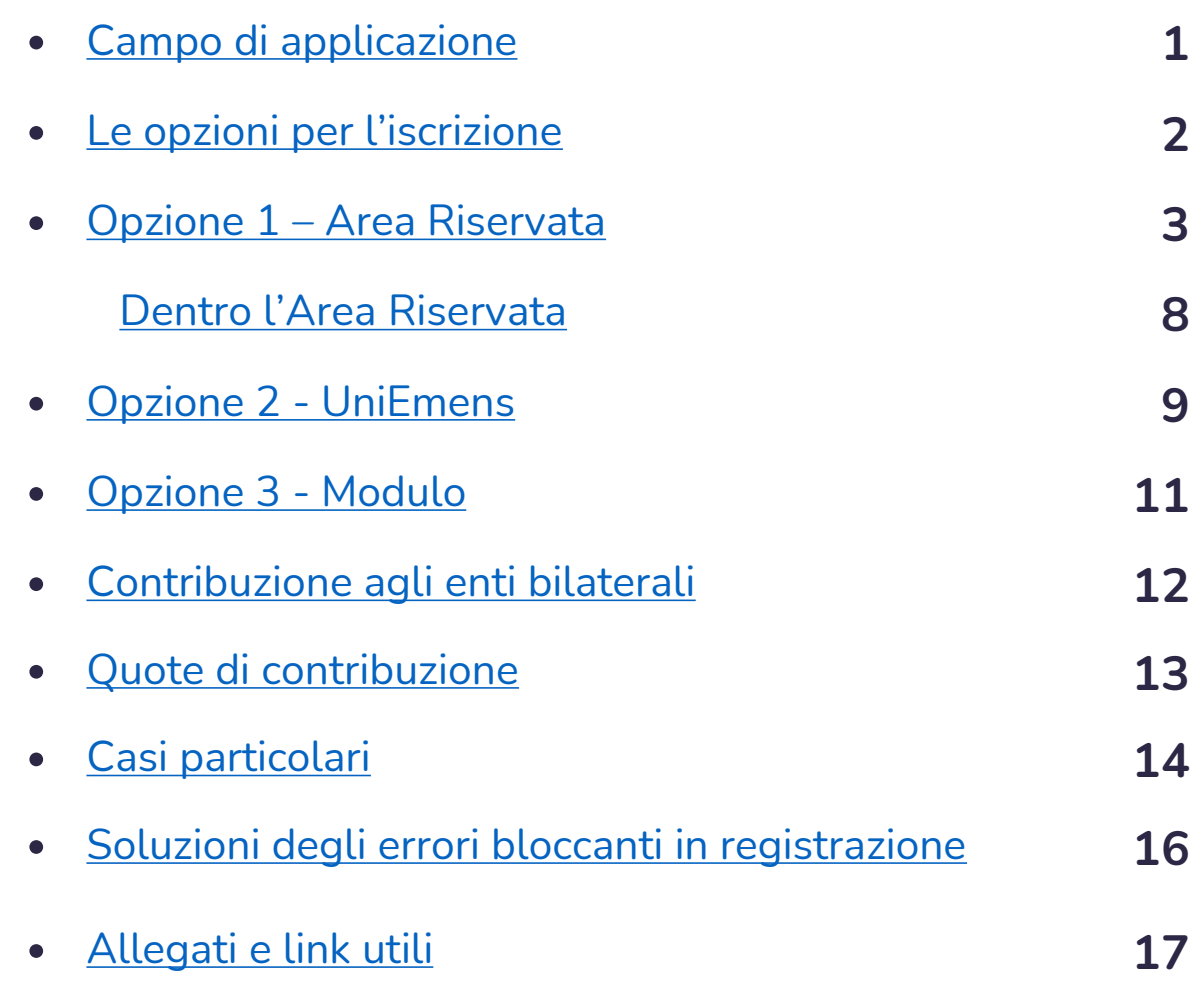

<span id="page-2-0"></span>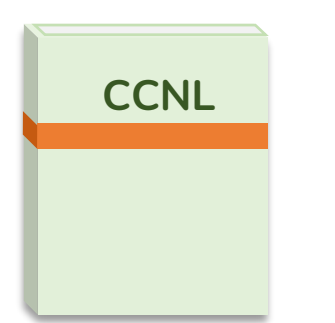

Sono tenuti a contribuire al finanziamento degli enti bilaterali tutti i soggetti ricompresi nella sfera di applicazione prevista dal presente contratto collettivo.

**- Art. 13 CCNL Studi Professionali**

# Quindi, **tutti gli studi professionali**…

Intendendo per questi tutte le attività economiche esercenti servizi professionali anche non tipicamente di tipo ordinistico con almeno un lavoratore dipendente per il cui rapporto di lavoro viene applicato il CCNL Studi Professionali (codice Cnel H442).

## …aventi le seguenti **figure**:

i **datori di lavoro** intesi come i professionisti con qualifica di legale rappresentante nonché eventuali soci, associati, collaboratori esterni del medesimo studio;

tutti i **dipendenti** con contratto di lavoro indeterminato, determinato (solo superiore a 3 mesi compresi i lavoratori assunti per la sostituzione di personale in maternità/malattia), apprendistato, intermittente, stagionale;

Se datore di lavoro, il professionista **intermediario** delegato da uno studio cliente a gestire l'adesione, può a sua volta beneficiare dei servizi della bilateralità EBIPRO/CADIPROF iscrivendo il proprio studio con le medesime modalità previste per i clienti.

## **Registrazione all'Area Riservata**

<span id="page-3-0"></span>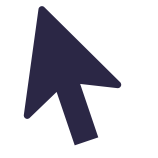

Lo studio professionale effettua la registrazione alla **piattaforma telematica** comunicando i dati relativi all'azienda e censendo successivamente i dipendenti per cui si corrisponderanno i versamenti.

**NB:** La registrazione è l'opzione migliore in quanto consente maggior autonomia ed è comunque necessaria in caso di richiesta delle prestazioni datoriali vigenti.

### **UniEmens**

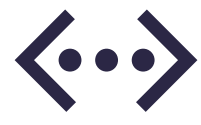

Un primo flusso acquisito dai sistemi contenente i dati della **matricola INPS** (e dei dipendenti) viene interpretato come una vera e propria iscrizione. Dalla prima comunicazione sono necessari circa 2 mesi per il censimento dei primi dati. La denuncia dei contributi previsti con il tracciato UniEmens sarà necessaria per l'intera durata del rapporto di lavoro dei dipendenti iscritti.

## **Modulo**

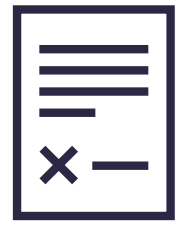

In alternativa alle prime due soluzioni, è ancora possibile per gli studi professionali di **ridotte dimensioni** inviare la modulistica disponibile sul sito www.cadiprof.it.

**NB:** I consulenti hanno a disposizione un apposito Modulo per subentrare nella gestione di studi professionali clienti già iscritti agli enti bilaterali.

**Ogni opzione ha effetto sia per CADIPROF che per EBIPRO.**

**Concluso il processo univoco di iscrizione, deve seguire il contestuale pagamento dei contributi previsti come illustrato nella pagine 12, 13 e 14.**

# <span id="page-4-0"></span>**OPZIONE 1**

**Iscrizione tramite registrazione all'Area Riservata**  (account Professionista DDL)

# **I primi passaggi**

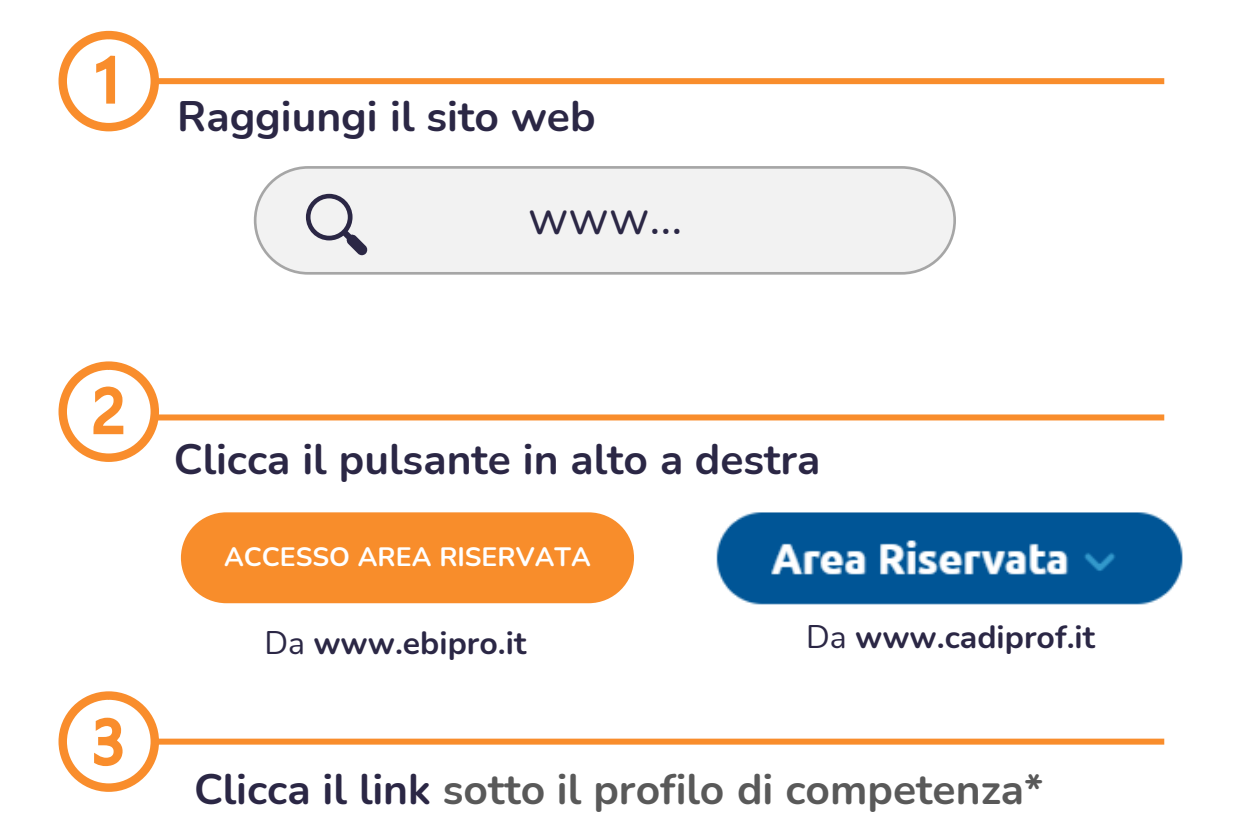

## REGISTRATI

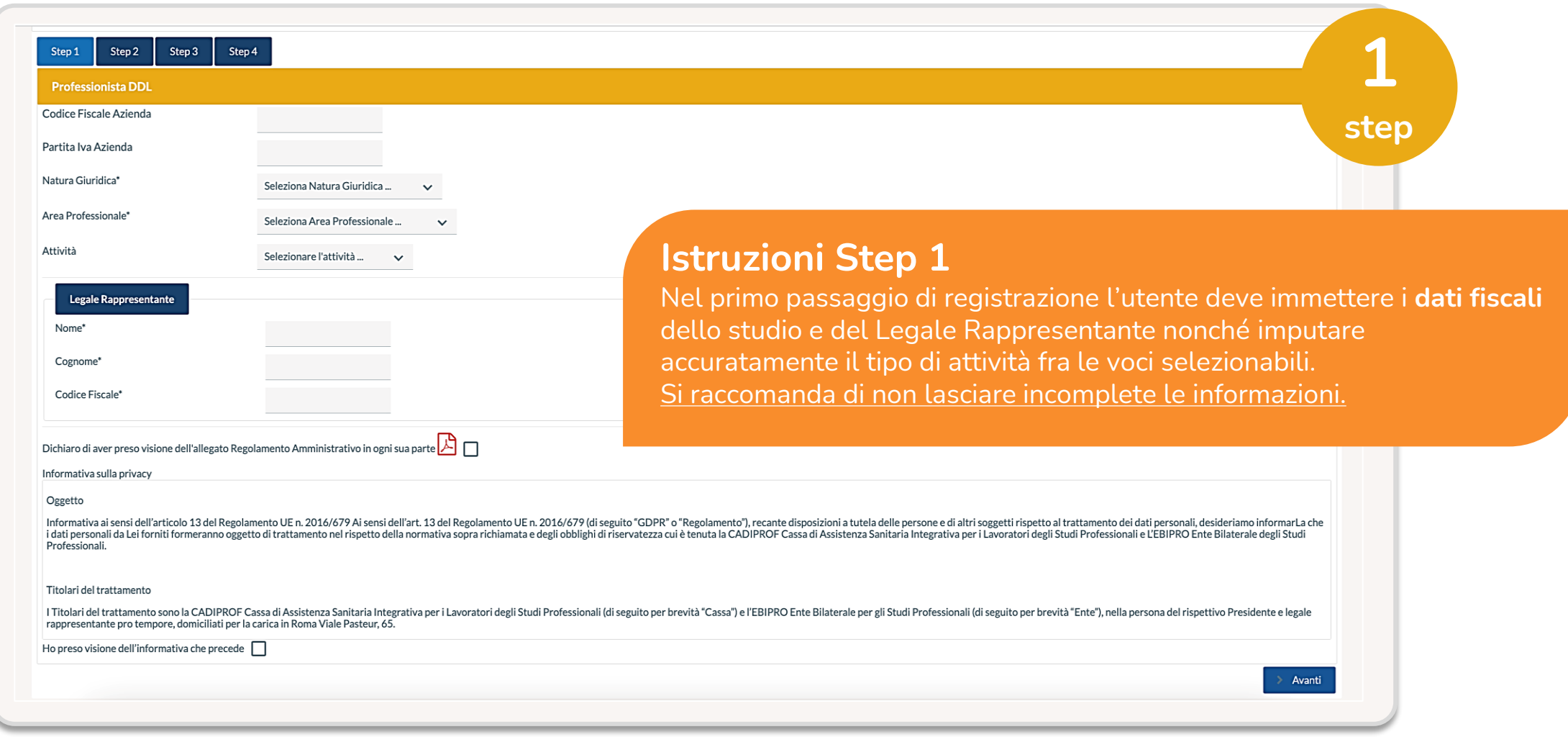

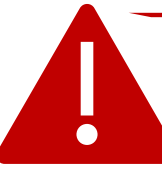

Prima di andare avanti, dichiara di aver preso visione **dell'informativa sulla Privacy** e del **Regolamento amministrativo**.

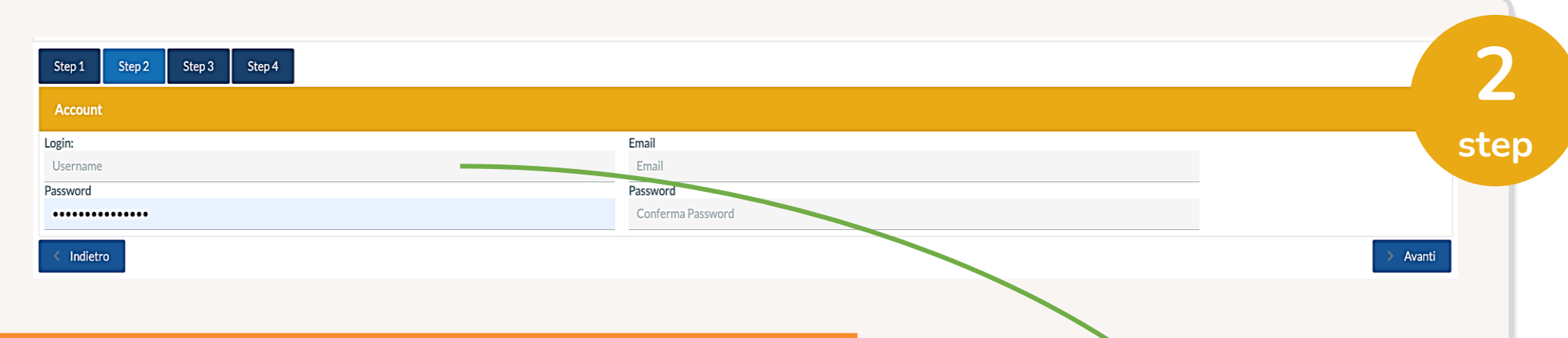

#### **Istruzioni Step 2**

Nel secondo passaggio di registrazione l'utente deve impostare le **credenziali** (USERNAME e PASSWORD) del nuovo account. Le chiavi scelte dovranno essere conservate per ogni futuro accesso onde evitare il recupero delle stesse.

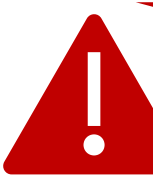

I **professionisti intermediari** che stanno effettuando la registrazione per conto di un cliente, non devono riproporre le credenziali del profilo *Consulente* bensì devono impostare credenziali diverse condivise con lo studio professionale oggetto di iscrizione.

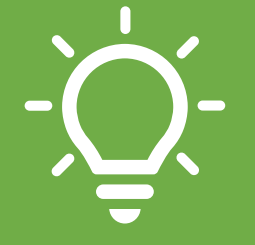

Come **Login** (Username) utilizzare un dato univoco che potenzialmente non sia già stato usato da altri utenti: ad esempio il **codice fiscale** o la **partita iva** dello studio professionale da iscrivere.

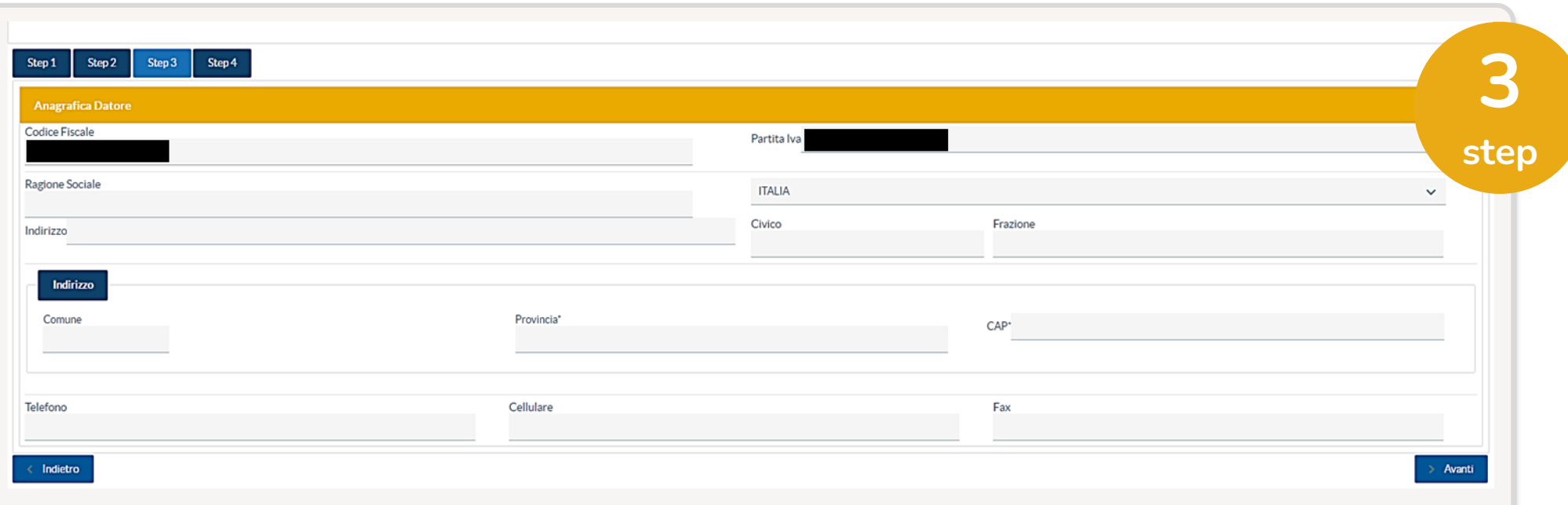

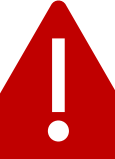

Coloro che hanno comunicato da più di 2 mesi l'adesione dello studio professionale via **UniEmens** (vedi pagina 9 e 10), in fase di successiva registrazione dell'account aziendale si vedranno precaricati dal sistema i dati della matricola INPS.

#### **Istruzioni Step 3**

Nel penultimo passaggio di registrazione, l'utente deve indicare i dati geografici e i recapiti dell'azienda. Questi ultimi **non dovranno** contenere caratteri speciali (punti, trattini, slash, simboli ecc…) al di fuori degli elementi richiesti.

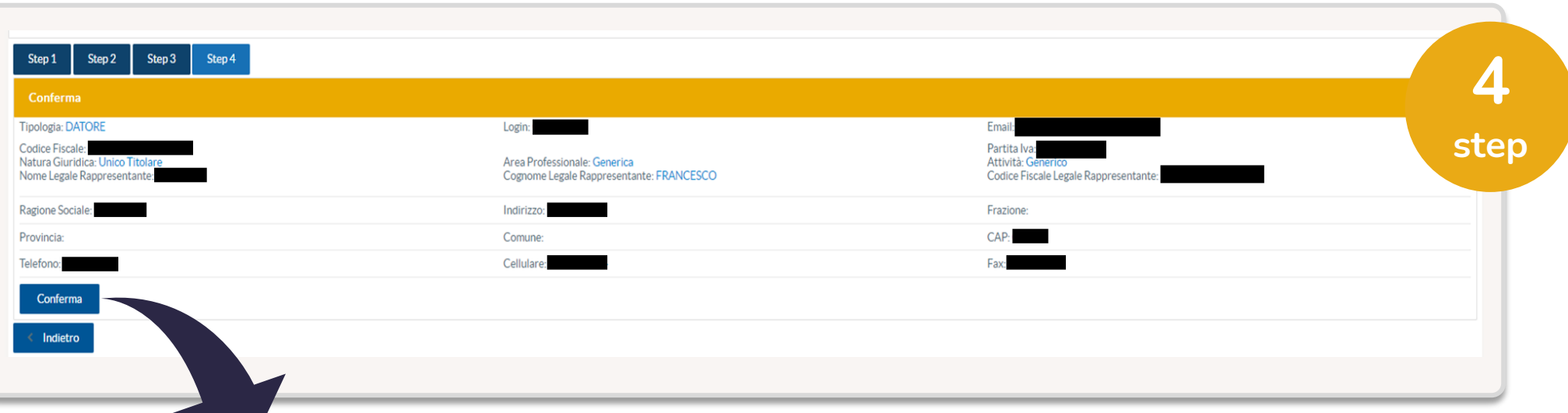

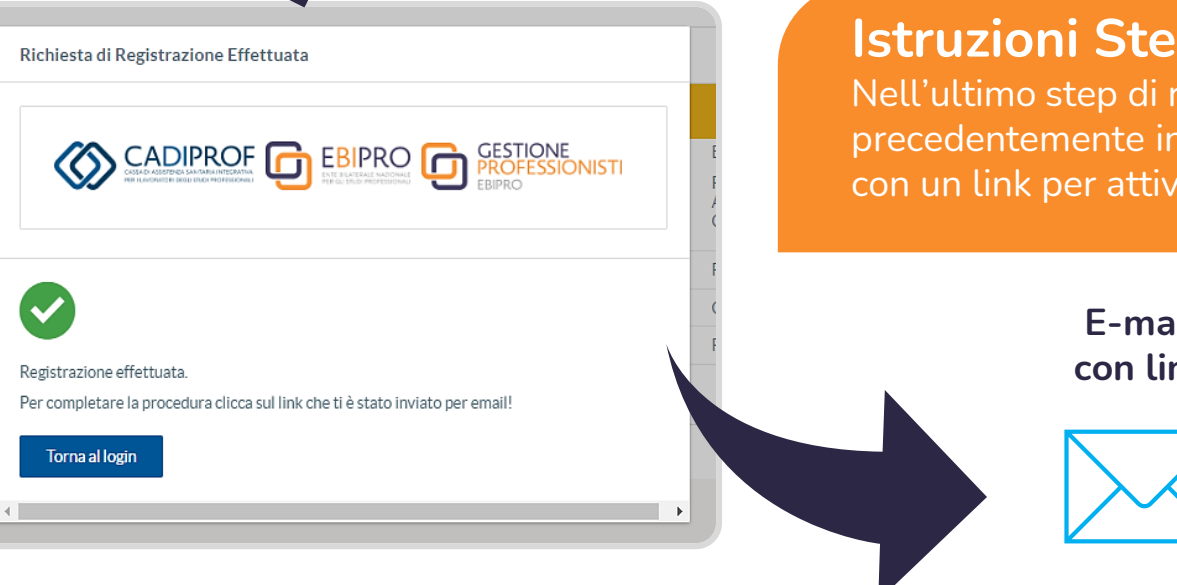

#### **Istruzioni Step 4**

Nell'ultimo step di registrazione vengono riepilogati i dati precedentemente inseriti. Cliccando conferma, riceverai una mail con un link per attivare definitivamente il profilo.

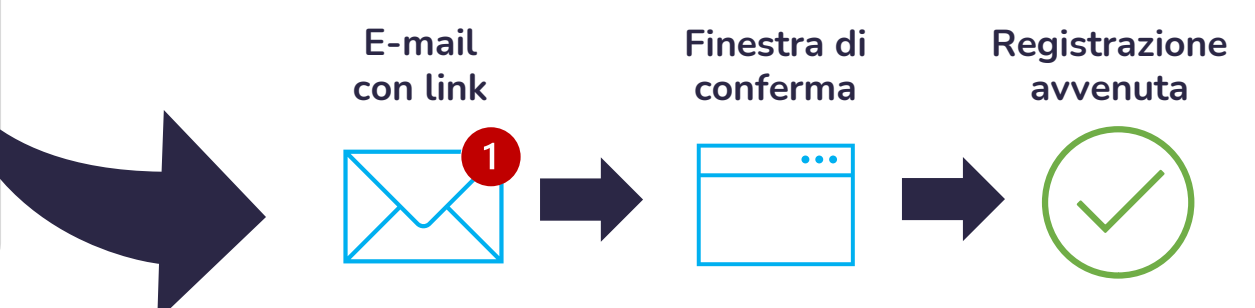

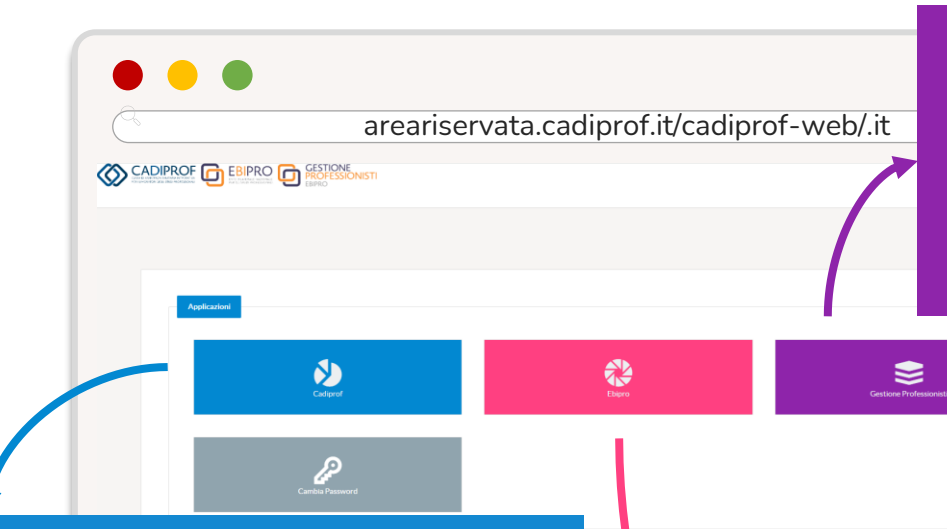

Accedendo a questa sezione è possibile visualizzare per ciascun professionista il **tipo** e **decorrenza di copertura socio-sanitaria** presso la Gestione Professionisti nonché la scadenza di eventuali coperture volontarie o iscrizioni cessate.

<span id="page-9-0"></span>Applicazione da utilizzare per **monitorare** l'organico dello studio professionale e l'anagrafica dello stesso. Per **modificare** i dati dell'attività (nuova sede, variazioni rapporti

di lavoro, ecc…) rispetto alle informazioni originariamente inserite, può essere adottata una fra le seguenti opzioni:

- **A. UniEmens**: le nuove informazioni verranno automaticamente acquisite dal sistema tramite il tracciato mensile entro circa 2 mesi dalla comunicazione;
- **B. Area Riservata**: è il professionista/consulente a modificare manualmente i dati nell'applicazione Cadiprof;
- **C. E-mail**: saranno gli uffici della Cadiprof a recepire le modifiche per conto di entrambi gli Enti.

Dall'applicazione **Ebipro**, lo studio professionale può trasmettere le domande di accesso alle prestazioni datoriali previste dalla gestione ordinaria dell'Ente Bilaterale.

# <span id="page-10-0"></span>**OPZIONE 2**

**Iscrizione tramite UniEmens**

Le contribuzioni dovute al sistema bilaterale (vedi pagine 12, 13 e 14) sono già soggette alle denunce obbligatorie previste in capo ai datori di lavoro ai sensi della L. 326/2003 e s.m.i.

La prima denuncia acquisita viene interpretata dagli Enti come una vera e propria iscrizione dello studio e dei dipendenti inseriti nel tracciato mensile.

Per la corretta compilazione dei flussi UniEmens (cfr. messaggio INPS 6579 del 27/10/2015), segui la pagina seguente.

#### **Ricorda!**

La registrazione all'Area Riservata sarà comunque dovuta dallo studio professionale per richiedere le prestazioni datoriali previste nonché consultare l'organico censito ed effettuare le dovute modifiche (vedi **[pagina](#page-9-0) 8**).

In corrispondenza dell'elemento <importo>, inserire l'importo del versamento unico effettuato per ciascun dipendente nel mod. F24 scorporato secondo le quote spettanti a ciascun ente (€ 7 per ASSB ed  $\epsilon$  15 per ASSP).

**Importo**

In corrispondenza dell'elemento <Periodo>, inserire il mese di competenza del versamento effettuato con F24, espresso nella forma "AAAA-MM".

**Periodo**

In corrispondenza dell'elemento <CodConv>, di <ConvBilat>, inserire i codici "**ASSB**" e "**ASSP**" aventi rispettivamente il significato di "*quota individuale di competenza EBIPRO*" e "*quota individuale di competenza CADIPROF*".

**CodConv**

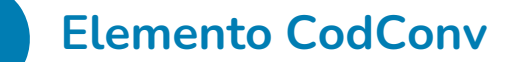

*DatiRetributivi/DatiParticolari/ ConvBilat/Conv*

### **Adesione inviata**, attendere…

**L'adesione dello studio professionale tramite UniEmens risulterà acquisita agli Enti dopo circa 2 mesi dalla prima comunicazione.**

**11**

#### Da **compilare** in ogni suo campo in STAMPATELLO e da inviare via mail a:

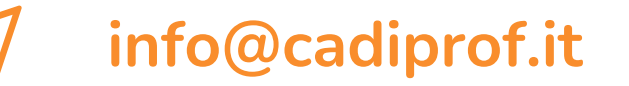

Gli uffici della Cadiprof registreranno i dati e iscriveranno lo studio professionale sia a **CADIPROF** che a **EBIPRO**.

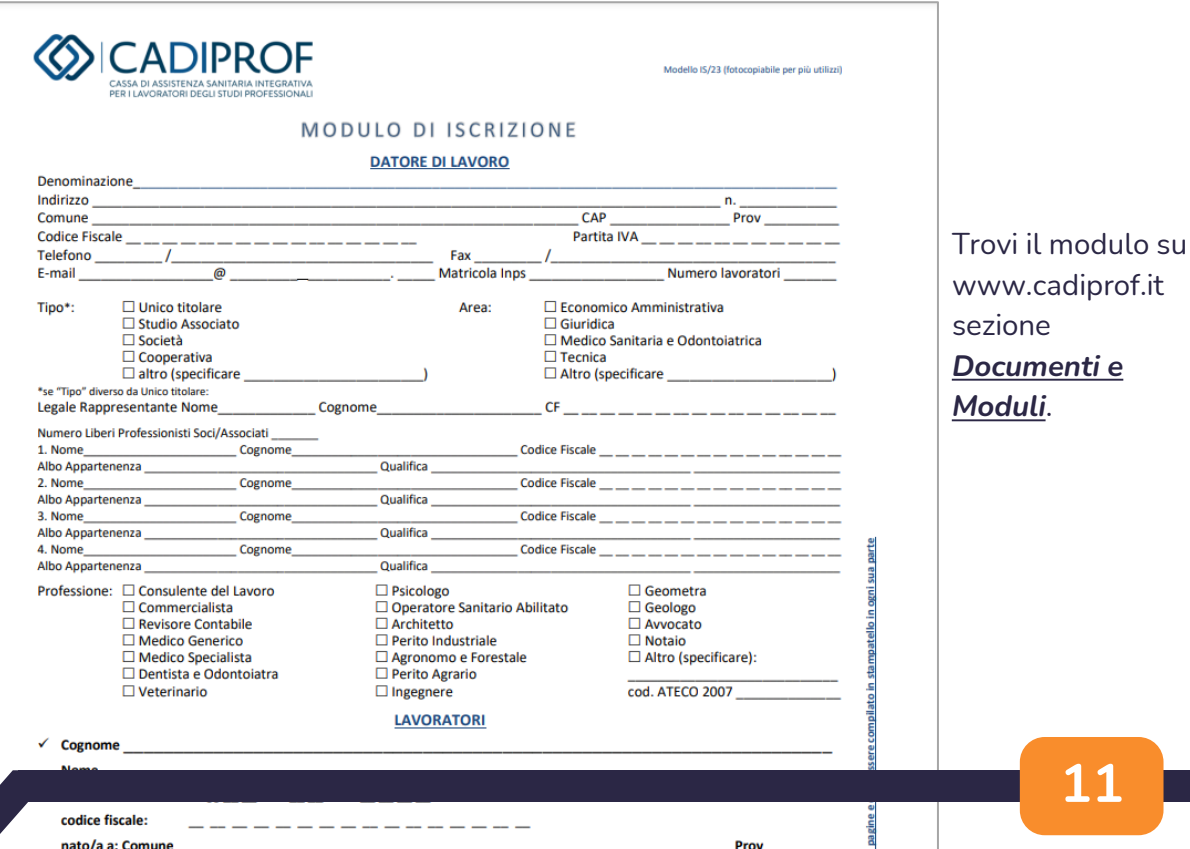

# <span id="page-12-0"></span>**OPZIONE 3**

**Iscrizione tramite Modulo**

**Mod. F24**

# <span id="page-13-0"></span>**Il CCNL Studi Professionali stabilisce che**

*A partire dalla mensilità di aprile 2015, il finanziamento di tutte le attività che vengono esercitate dagli enti bilaterali di settore (CADIPROF ed EBIPRO), come elencate dal presente Ccnl, viene effettuato mediante un contributo unificato di 22 euro, di cui 2 euro a carico del lavoratore, che dovrà essere versato dal datore di lavoro per ciascun lavoratore mediante modello F24 sez. INPS con causale ASSP.*

**Come per l'iscrizione, CADIPROF ed EBIPRO sono legati da una contestuale contribuzione da effettuare mediante mod. F24**

**Dal 1° mese**

**Il primo versamento deve essere corrisposto per il medesimo mese in cui è intervenuta l'iscrizione dello studio professionale affinché le anzianità contributive da maturare per l'accesso ai servizi inizino a partire dall'iscrizione.** 

**ASSP**

**Come per l'iscrizione, la contribuzione è semplice. Per l'Ente Bilaterale e per la Cassa di Assistenza Sanitaria, la causale contributo è la stessa: ASSP.**

<span id="page-14-0"></span>**Una-tantum** Quota

> **Ordinaria** Quota

Da corrispondere **una sola volta all'atto di ogni iscrizione** (non assunzione) del lavoratore alla bilateralità. Deve essere indicato, quale periodo di riferimento nel campo "da mm/aaaa" e "a mm/aaaa", il **periodo convenzionalmente stabilito "03/2006"** per tutte le tipologie di contratti di lavoro. L'una-tantum deve essere **nuovamente** 

**versata** per il medesimo lavoratore in ogni caso di nuova assunzione dello stesso con il CCNL Studi Professionali.

**Studio <50 dipendenti € 24,00/lavoratore** per le iscrizioni contestuali fino a 50 nominativi.

**Studio 51-100 dipendenti € 12,00/lavoratore** per le iscrizioni contestuali da 51 a 100 nominativi.

**Studio >100 dipendenti Nulla** per iscrizioni contestuali di più di 100 nominativi.

**€ 22/mese**

per lavoratore

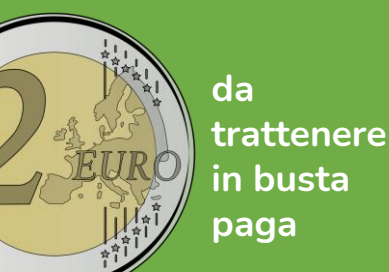

Da corrispondere per **dodici mensilità** per ogni dipendente. Deve essere indicato quale periodo di riferimento nel campo "da mm/aaaa" il mese e l'anno cui si riferisce il contributo ordinario; tale periodo deve essere ripetuto nel campo "a mm/aaaa".

Nel caso di versamento **per più lavoratori**, nel campo "importi a debito versati" va indicato l'importo dato dalla somma dei contributi versati per ciascun iscritto. <span id="page-15-0"></span>**Variazione dati**

Tutte le variazioni (nuove assunzioni, cessazioni, cambi di indirizzo, ecc.) rispetto ai dati originariamente registrati **devono essere comunicate a CADIPROF** per iscritto via e-mail o tramite l'Area Riservata (entro 15 giorni dal verificarsi della variazione) oppure tramite flusso UniEmens. Le variazioni comunicate si intenderanno acquisite anche per EBIPRO.

**Rapporti di lavoro particolari**

- I dipendenti assunti a **tempo parziale** (verticale/orizzontale/misto) dovranno essere iscritti e i contributi della bilateralità versati in misura intera;
- Per i **rapporti part-time** presso più studi professionali sarà dovuta una sola iscrizione e contribuzione per il dipendente condiviso tra più professionisti. I datori di lavoro possono concordare e comunicare a info@cadiprof.it quale studio si fa carico dell'iscrizione e della contribuzione;
- Per i **contratti di somministrazione**, l'onere di iscrizione e contribuzione spetta al datore di lavoro tenuto al pagamento dei contributi sociali.

**Compensazione F24**

I contributi alla bilateralità **possono** essere versati mediante compensazione in F24 di crediti fiscali, previdenziali, assistenziali. Viceversa, non può essere compensato in F24 il credito verso EBIPRO/CADIPROF per il pagamento di imposte e contributi.

## **Co.co.co.** e **tirocinanti** senza P.IVA

**Iscrizione solo a Cadiprof**

**€ 15/mese**  Tramite F24**\*** senza alcuna trattenuta

Per queste figure è possibile l'iscrizione alla sola cassa di assistenza sanitaria integrativa come previsto dal **Regolamento Amministrativo**. Affinché si possa procedere all'iscrizione devono essere rispettati i **seguenti requisiti**:

### **CO.CO.CO.**

l'iscrizione per i collaboratori coordinati e continuativi, anche a progetto, è prevista **solo nel caso di contratti di durata non inferiore a 6 mesi**.

#### **Praticanti**

i praticanti che stiano svolgendo il periodo di pratica professionale previsto dal rispettivo ordinamento d'appartenenza, possono essere iscritti **fino a quando non si iscrivano ad una forma contributiva obbligatoria**.

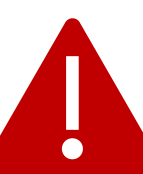

**(\*)** Le quote per i co.co.co./tirocinanti/praticanti vanno inserite in modello F24 in un rigo a parte rispetto a quello nel quale vengono inserite le contribuzioni previste per i lavoratori dipendenti.

## **Soluzioni degli errori bloccanti in registrazione**

<span id="page-17-0"></span>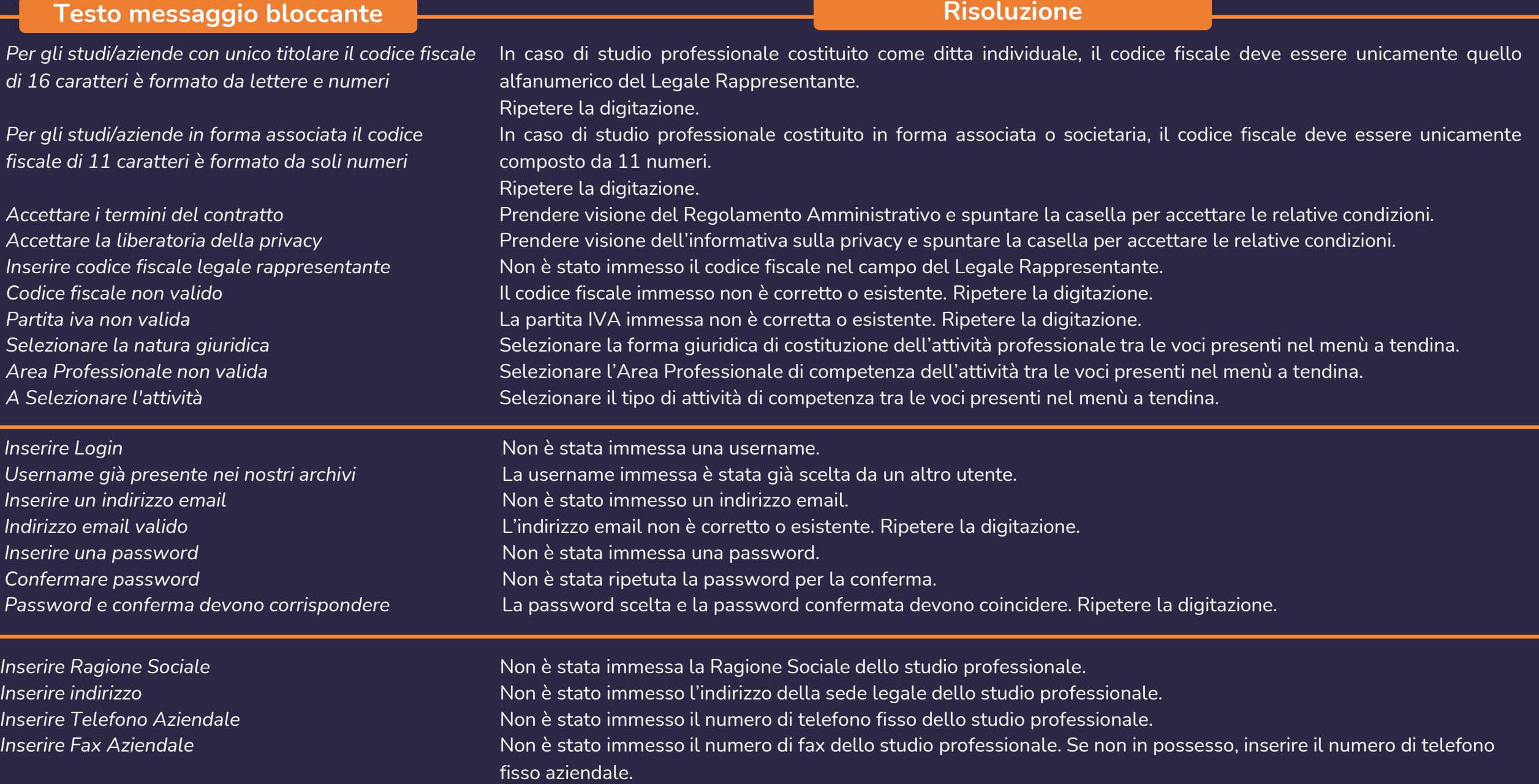

## **Allegati e link utili**

**CCNL Studi Professionali**

**Regolamento amministrativo (CADIPROF/EBIPRO)**

**Il versamento dei contributi mediante mod. F24**

**FAQ EBIPRO**

**FAQ CADIPROF**

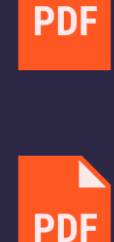

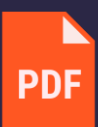

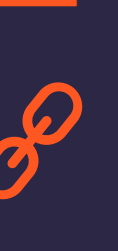

 $\bm{O}$ 

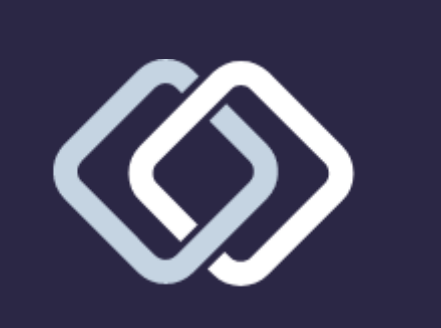

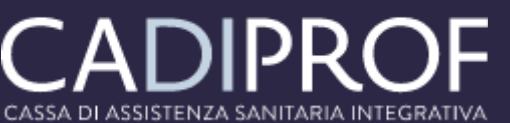

PER I LAVORATORI DEGLI STUDI PROFESSIONALI

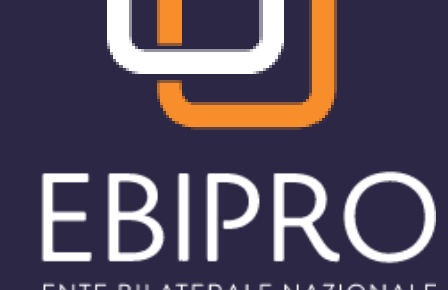

ENTE BILATERALE NAZIONALE PER GLI STUDI PROFESSIONALI